#### **CS 447 : Networks and Data Communications Programming Assignment #01 Total Points: 150**

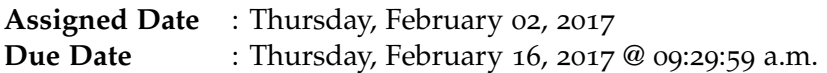

#### **Overview**

Your first programming assignment is to **implement a basic client/server application** using the socket interface. There are several objectives of this assignment. These are:

- a. to get yourself familiarized working with the socket programming basics;
- b. to understand the ordering of the socket interface primitives;
- c. to get your exposed to linux system calls (if you already haven't);
- d. to gain a basic understanding of network protocols; and
- e. to set yourself up for the rest of the course.

# **Back Story**

*Professor Calculus*, returning from his latest conference, has just learned about the "*power of the cloud*" and now wants to move his scientific calculator application to "the cloud". He has learned enough networking (to get by at least) and wants his application to support both **reliable** and **unreliable** connections. He also wants his cloud-based calculator to accommodate requests from **more than one person** at a time. Given that this is his first time network programming, he just wants to provide support for only three basic operations:

- 1. The power function (POWER  $(x^e)$ ) for a given base *x* and an exponent *e*;
- 2. The cubic square root function (**CUBE**  $(\sqrt[3]{x})$ ) for a argument *x*; and
- 3. The factorial function (FACT (*x*!)).

### **Technical Requirements**

- Server should be capable of accepting requests from **both** UDP and TCP clients.
- Server should support **multi-threading** (more than one client should be capable of using the cloudcalculator).
- Your protocol interaction should adhere to the following specifications.
- **Client Commands:**
- 1. HELO  $\leq$  server-hostname> This is the first command issued by the client ( $\rightarrow$  server). The correct reply code (see section on reply codes below) 200.
- 2. HELP This command can be issued anytime after the HELO command. The correct server reply code is 200.
- 3. CALC This command must be issued before any of the calculator functions (POWER/ CUBE/FACT) can be used. The correct server reply code is 200.
- 4. POWER < $x$ >< $e$ > The POWER command requests  $x^e$  calculation. The correct server reply code is 250.
- 5. CUBE  $\langle x \rangle$  The CUBE command requests the cubic square root of a the given argument x. The correct server reply code is 250.
- 6. FACT  $\langle x \rangle$  The FACT command requests the factorial value of x. The correct server reply code is 250.
- 7. BYE <server-hostname> This command closes the connection and requests a graceful exit. This command can be issued anytime during the interaction. The correct server reply code is 200.
- **Server Reply Codes:**
	- 1. 200 Command Success. The command success reply code is issued only when the interaction happens according to the correct specification. Examples:
		- **–** 200 HELO 10.1.2.3(TCP) If the HELO command is issued as the first command.
		- **–** 200 BYE 10.1.2.3(TCP) If the BYE command is issued.
		- **–** 200 <menu> If the HELP command is issued after HELO. the calculator menu is sent with this reply code.
		- **–** 200 CALC ready! If the CALC command is issued at the correct point of interaction.
	- 2. 250 <answer> This reply code is issued in response to a correct calculator command syntax received in the previous message from client. answer is the calculated value.
	- 3. 500 Syntax Error, command unrecognized.
	- 4. 501 Syntax error in parameters or arguments.
	- 5. 503 Bad sequence of commands.

## **Functional Requirements**

- 1. IP addresses/hostnames and port numbers should not be hard coded.
	- Your server executable will accept a two command line argument as follows: ./server <tcp-port-number> <udp-port-number>
	- Your client executable will accept two command line arguments as follows (assume your client to know the correct hostname port-number combo):
		- ./client <server-hostname> <server-port>
- 2. client-server connection can be either TCP (reliable) or UDP (unreliable). Your server should be able to accept both types of connections.
- 3. I will test with **at least** 2 simultaneous client connections, thus, your server should be multithreaded.
- 4. Client's should exit gracefully. Server process is permitted to be forcefully killed.
- 5. Here's a sample (non-comprehensive) interaction. Assume the client's IP address is 10.1.1.2 and running UDP and the server's hostname is calco.

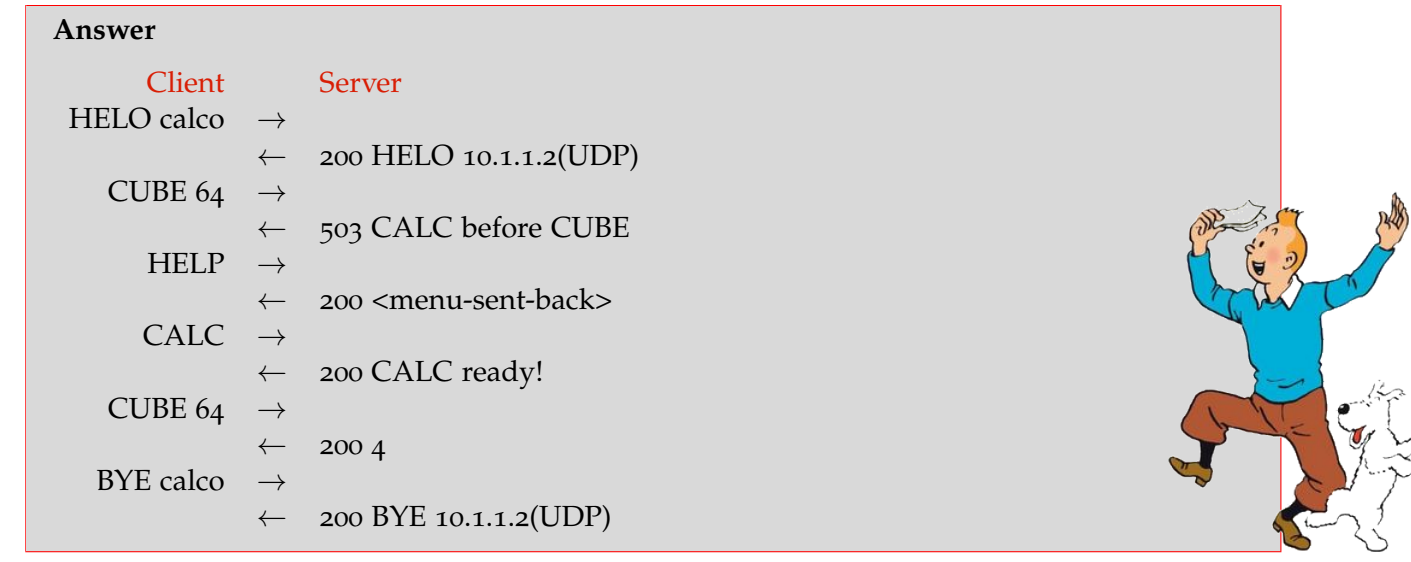

- 6. Your client and server should be able to run on two separate end systems. Bare minimum, you should verify an interaction between a client running on a lab machine (EB 1036 dual boots to Linux) and the "cs home" server and vice-versa. Depending on the firewall rules, you might also be able to test from off-campus using your own laptop/desktop as one end system as well.
- 7. At the end of your implementation, you should be able to:
	- Compile and run your code in a linux machine. Include a readme file with clear compilation instructions.
	- Run your server program first.
	- Run one or more clients to connect to the server.
	- Perform calculator functionality while meeting the technical requirements mentioned above.
	- Exit the client(s) gracefully.

### **Instructions**

- **Start early!!**
- **Take backups of your code often!!**.
- You are required to use the socket API provided by your programming language. Use of prebuilt network communication packages for these assignments will result in zero points. If you are unsure, contact the instructor immediately (within the first week).
- Follow a good coding standard. Use one of Google Style Guides found here [https://google.](https://google.github.io/styleguide/) [github.io/styleguide/](https://google.github.io/styleguide/), if you don't already follow one.
- The due date of this assignment is **Thursday, February 16, 2017 @ 09:29:59 a.m.** . A dropbox will be opened for submission on Moodle.

## **Deliverables**

A complete solution comprises of:

• A short report (max 5 pages) of the design and implementation of your system. Your report should include the followings:

- **–** Introduction
- **–** How to compile and run your software
- **–** The output of a sample run (including screenshots where applicable).
- **–** Summary and Issues encountered (if applicable).
- A short readme file with compilation instructions. Also preferable is a makefile to compile your code.
- A compressed tarball of the directory containing your source code. **Do not** include executables in this tarball. To create a compressed tarball of the directory source, use the following command: tar -zcvf name-pr1.tar.gz source/.

e.g. tar -zcvf tgamage-pr1.tar.gz PR01/

Collaborating on ideas or answering questions is always encouraged. Most times, I find that you learn a lot from your peers. However, do not share/copy/duplicate code from others. If you use code found online, remember to site their source in your report. Issues related to academic integrity and plagiarism have **ZERO** tolerance.

### **Useful Resources**

- Linux Man pages found in all linux distributions
- Beej's Guide to Network Programming A pretty thorough online tutorial found at [http://beej.us/guide/bgnet/output/print/bgnet\\_USLetter.pdf](http://beej.us/guide/bgnet/output/print/bgnet_USLetter.pdf)